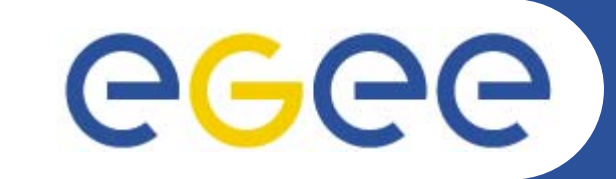

# **Practicals onLFC and gLite DMS**

*Tony Calanducci Emidio Giorgio INFNFirst gLite tutorial on GILDA, Catania, 13-15.06.2005*

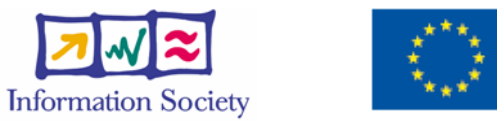

**www.eu-egee.org**

INFSO-RI-508833

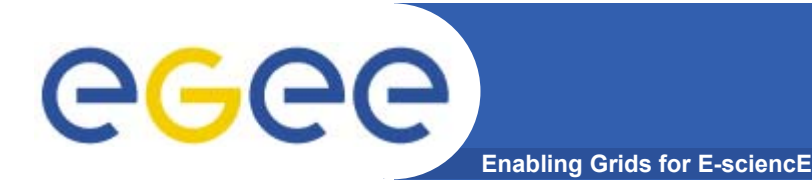

- • **Set the following environment variables according to which catalog you want to use:**
	- LFC Catalog
		- export LCG\_CATALOG\_TYPE=lfc
		- export LFC\_HOST=lfc-gilda.cern.ch
	- RLS Catalog
		- export LCG\_CATALOG\_TYPE=edg
	- FireMan Catalog
		- No particular settings are required if you UI is installed properly
- • **Initialize your proxy with grid-proxy-init or voms-proxyinit**

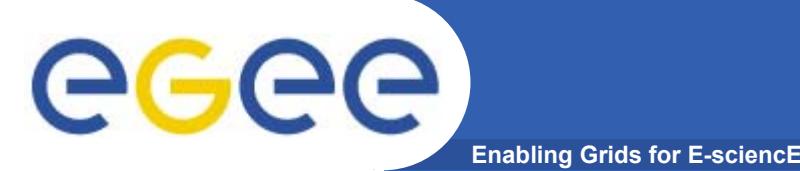

### **Listing the entries of a LFC directory**

*lfc-ls [-cdiLlRTu] [--class] [--comment] [--deleted] [--display\_side] [--ds] path…*

where *path* specifies the LFC pathname (mandatory)

- $-$  Remember that **LFC has a directory tree structure**
- /grid/<VO\_name>/<you create it>

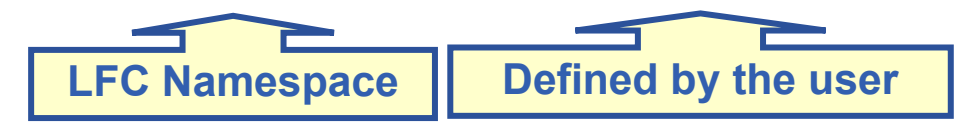

- All members of a given VO have read-write permissions under their directory
- Examples:
	- *> lfc-ls /grid/gilda*
	- *> lfc-ls -l /grid/gilda*
	- *> lfc-ls -l -R /grid/gilda*

*-l* long listing

*-R* list the contents of directories recursively

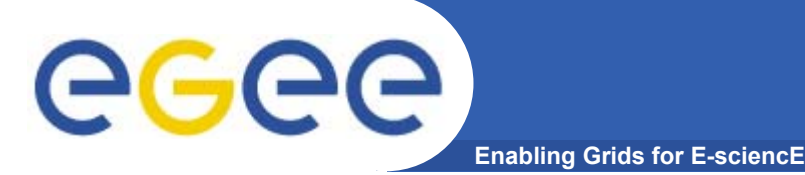

**Creating a symbolic link** *lfc-ln -s file linknamelfc-ln -s directory linkname*

Create a link to the specified *file* or *directory* with *linkname*

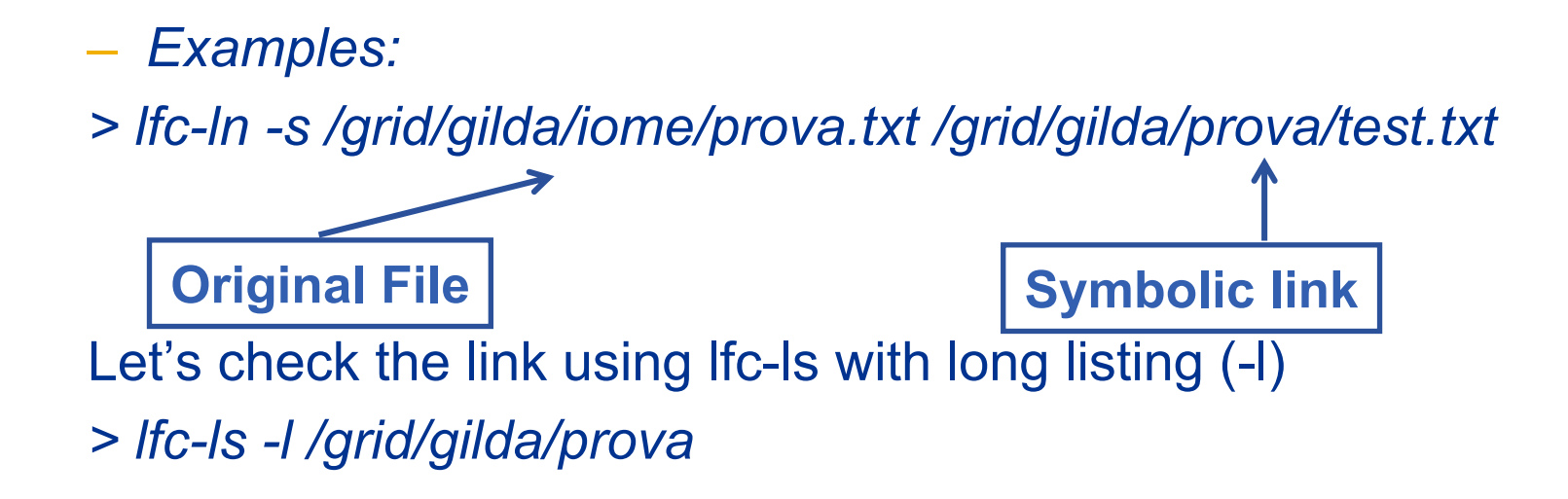

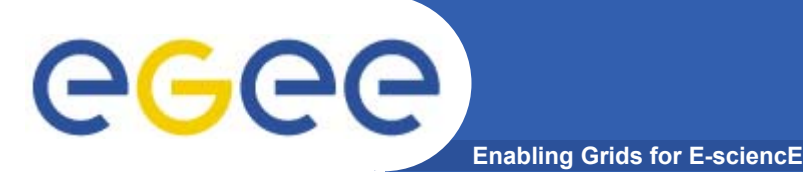

# **Creating directories in the LFC** *lfc-mkdir [-m mode] [-p] path...*

- •Where *path* specifies the LFC pathname
- •Remember that while registering a new file (using lcg-cr, for example) the corresponding destination directory must be created in the catalog before
- $\bullet$  Examples:
	- *> lfc-mkdir /grid/gilda/Examples*
	- You can just check the directory with:
	- **> lfc-ls -l /grid/gilda**

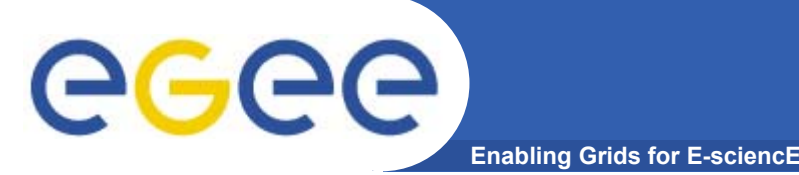

**Adding/deleting metadata information**

*lfc-setcomment path comment lfc-delcomment path*

lfc-setcomment adds/replaces a *comment* associated with a file/directory in the LFC Catalog lfc-delcomment deletes a comment previously added

- $\bullet$  Examples:
	- **> lfc-setcomment /grid/gilda/prova/prova.txt "weather conditions in Catania"**
- $\bullet$  Let's see what happened:
	- **> lfc-ls –comment /grid/gilda/prova/prova.txt**

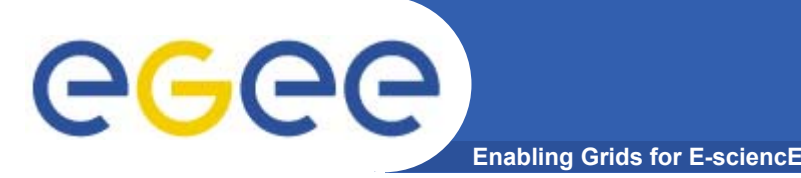

# **Hands-on Session**

# **Exercise:**

- Log onto an UI and initialize your proxy credentials
- set up properly the environment variables to use Ifcgilda.cern.ch catalog
- have a look inside the catalog
- $-$  create a directory with your surname
- put inside the just created dir a link to an existing file
- add a comment to that file and verify it

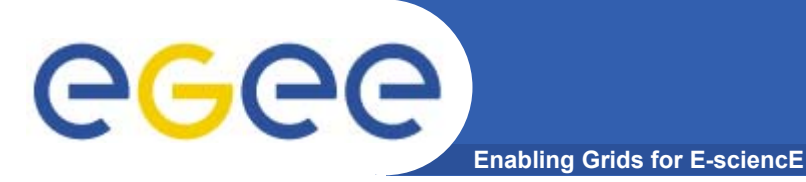

### **Summary of the LFC Catalog commands**

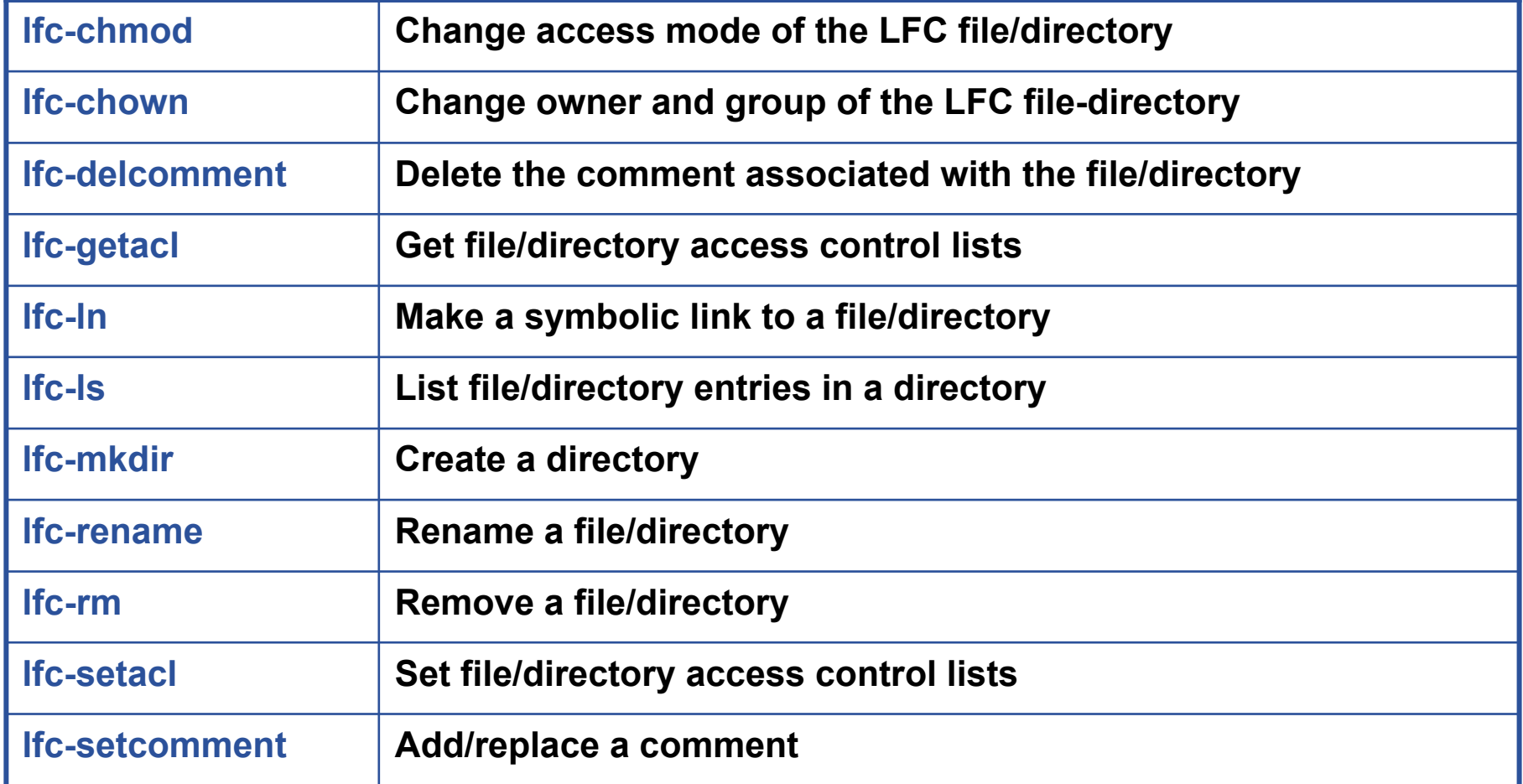

#### **lcg-utils and LFC/RLS Catalogs** egec **Enabling Grids for E-sciencE**

- • The LCG Data Management tools (usually called *lcgutils*) allow users to copy files between UI, CE, WN and a SE, to register entries in the File Catalogs and replicate files between SEs.
- •Set up LCG\_GFAL\_INFOSYS environment variable to point to the GILDA Information Index (BDII)

**export LCG\_GFAL\_INFOSYS=grid004.ct.infn.it:2170**

• Again, choose which catalog you want to work with (see slide No 2). The two catalogs are **not** simultaneously accessible !

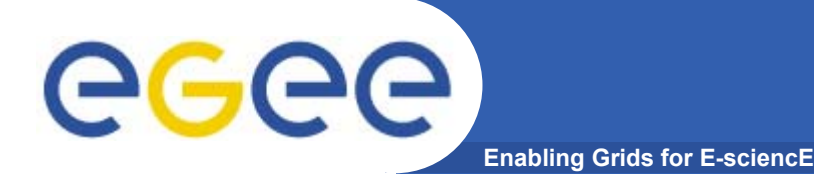

## **Upload a file to a SE and register it into the catalog**

•lcg-cr -d dest\_file | dest\_host -l lfn [-g guid] [-l lfn]

[-v | --verbose] --vo vo src\_file

where

- *dest\_host* is the fully qualified hostname of the destination SE
- *dest\_file* is a valid SURL (both sfn:// or srm:// format are valid)
- *guid* specifies the Grid Unique IDentifier. If this option is not present, a GUID is generated internally
- *lfn* specifies the Logical File Name associated with the file
- *vo* specifies the Virtual Organization the user belongs to
- *src\_file* specifies the source file name: the protocol can be *file:///* or *gsiftp:///*

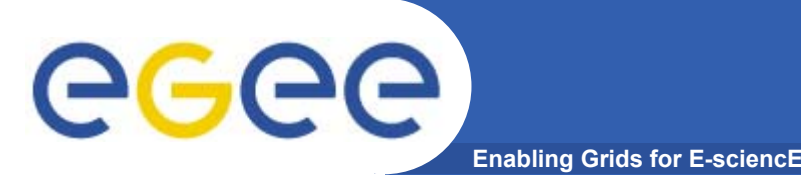

• **To discover which SEs the user is allowed to use, a useful command is lcg-infosites.**

### **> lcg-infosites --vo gilda se**

The output is a list of SEs and related information on available/used space

- • **lcg-cr usage example:**
	- **> lcg-cr -v --vo gilda –d gildase.ct.astro.it**
	- **-l lfn:/grid/gilda/Example/release.txt file:`pwd`/release**
	- P.S.: Here it's supposed you are using an LFC catalog as you can notice from the format of the used lfn. Remember, RLS catalog entries are not organized in a hierarchical structure.

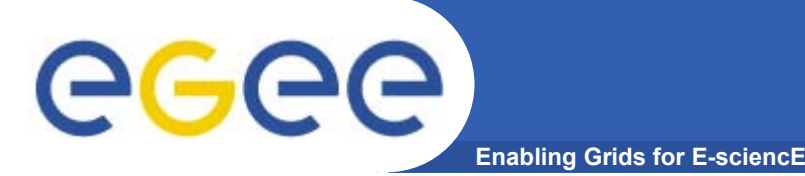

**lcg-utils: lcg-aa and lcg-la**

## **Adding an alias for a given GUID**

**lcg-aa --vo vo guid lfn**

where

- *vo* specifies the Virtual Organization the user belongs to
- *guid* specifies the Grid Unique Identifier of the file you want to add the alias to
- *lfn* specifies the new alias
- *Example:*
	- **> lcg-aa --vo gilda guid:6f67888c-4628-48c4-b91c-1e6b0564bfd8 lfn:/grid/gilda/prova/release.txt**
- $\bullet$  To check if the previous command was successful, you can use **lcg-la** command to **list the aliases for a given LFN, GUID or SURL**
	- **> lcg-la --vo gilda lfn:/grid/gilda/prova/release.txt**

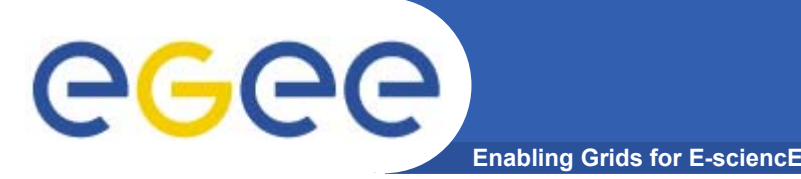

## **Exercise:**

- verify that your **LCG\_GFAL\_INFOSYS** is correctly set up
- create a dummy file
- check the available storage elements
- copy and register the previous created file into your previous created dir
- add an alias to the just uploaded file
- check if the alias was assigned correctly

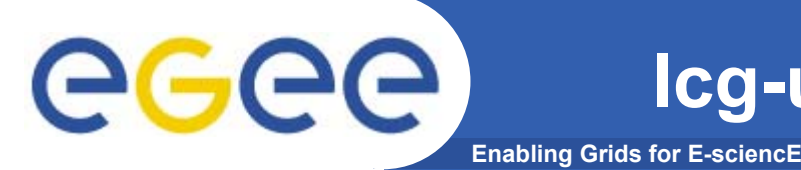

### **Copying a file from one SE to another one and register it in the Catalog**

lcg-rep -d dest\_file | dest\_host [-v | --verbose] --vo vo src\_file

where

- *dest\_host* is the fully qualified hostname of the destination SE
- *dest\_file* is a valid SURL (both sfn:// or srm:// are valid)
- *vo* specifies the Virtual Organization the user belongs to
- *src\_file* specifies the source file name: the protocol can be LFN, GUID or SURL. An SURL scheme can be sfn: for a classical SE or srm:

#### $\bullet$ *Example:*

**> lcg-rep -d gildase.ct.astro.it –vo gilda lfn:/grid/gilda/prova/myprova6.txt**

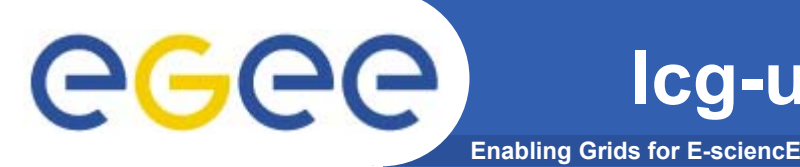

### **Listing of replicas for a given LFN, GUID or SURL lcg-lr --vo vo file**

where

- *vo* specifies the Virtual Organization the user belongs to
- **file** specifies the Logical File Name, the Grid Unique IDentifier or the Site URL. An SURL scheme can be sfn: for a classical SE or srm:

### **Example:**

- **<sup>&</sup>gt;**lcg-lr --vo gilda lfn:/grid/gilda/prova/myprova6.txt
- **>** lcg-lr --vo gilda guid:00ec1459-6154-4d89-b016- 503a23c445c7

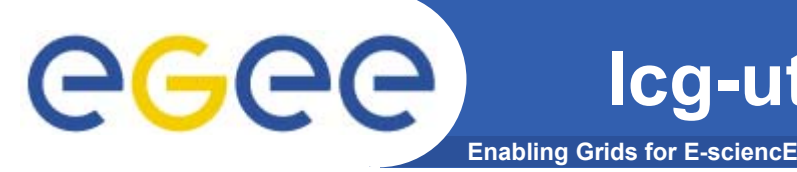

### **Deleting replicas**

#### $\bullet$ **lcg-del [ -a ] [ -s se ] [ -v | --verbose ] --vo vo file**

where

- *<sup>a</sup>* is used to delete all replicas of the given file
- *se* specifies the SE from which you want to remove the replica
- *vo* specifies the Virtual Organization the user belongs to
- *file* specifies the Logical File Name, the Grid Unique IDentifier or the Site URL. An SURL scheme can be sfn: for a classical SE or srm:.

### **Example:**

 $\bullet$ delete one replica

> **>lcg-del --vo gilda -s gildase.ct.astro.it lfn:/grid/gilda/prova/myprova6.txt**

- $\bullet$  delete all the replicas
	- **> lcg-del -a --vo gilda lfn:/grid/gilda/prova/myprova6.txt**

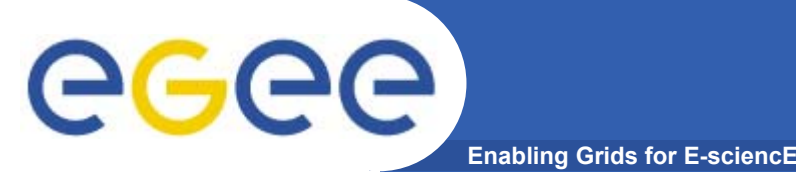

# **Downloading a Grid file in a SE to a local destination**

#### **lcg-cp [ -v | --verbose ] --vo vo src\_file dest\_file**

where

- *vo* specifies the Virtual Organization the user belongs to
- *src\_file* specifies the source file name: the protocol can be LFN, GUID, SURL or local file. An SURL scheme can be sfn: for a classical SE or srm:
- *dest\_file* specifies the destination. The protocol can be file:/// or gsiftp:///

**Example:**

**> lcg-cp --vo gilda lfn:/grid/gilda/prova/tony file:/home/tcaland/mpi.jdl**

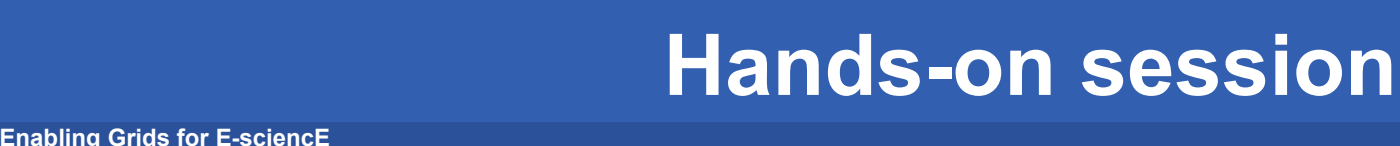

# **Exercise:**

ece

- Create two replicas of the file you previously uploaded (you could also use the alias to point to it)
- Check if the operation was successful
- Download the file back in your UI
- Delete just one replica and verify that
- Delete all the replicas and verify that
- Verify if the entry is still into the catalog

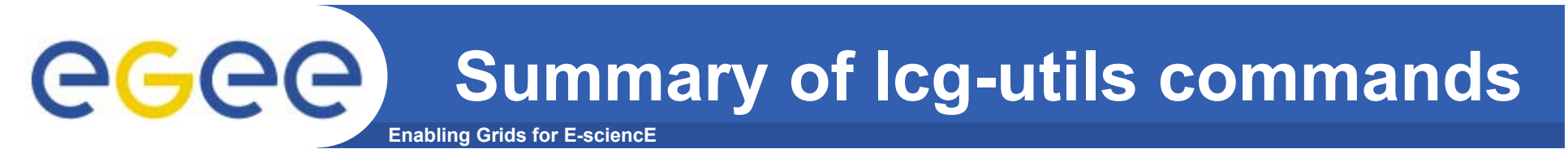

#### **Replica Management**

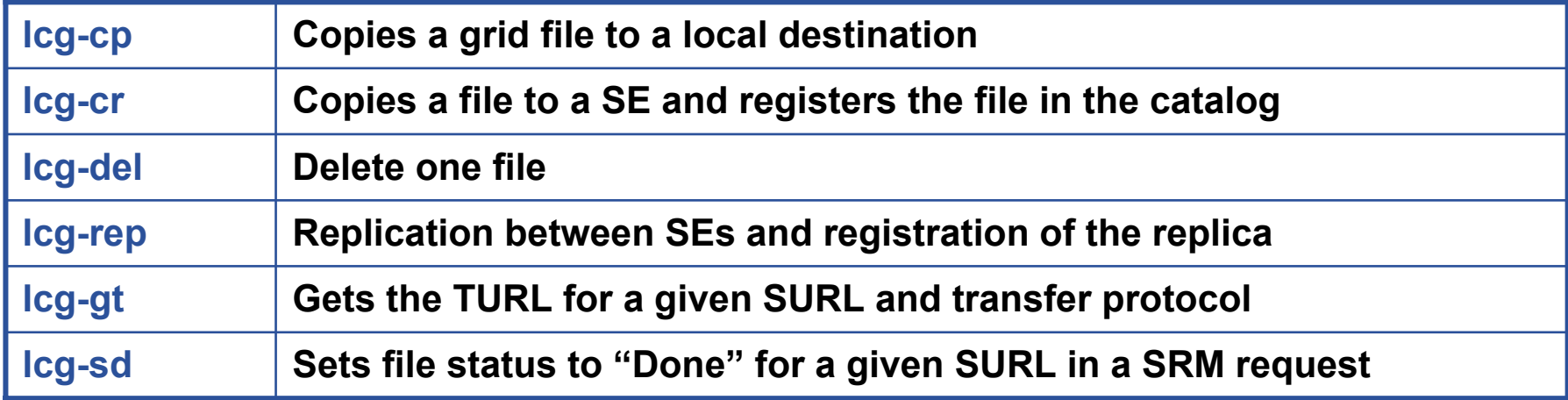

#### **File Catalog Interaction**

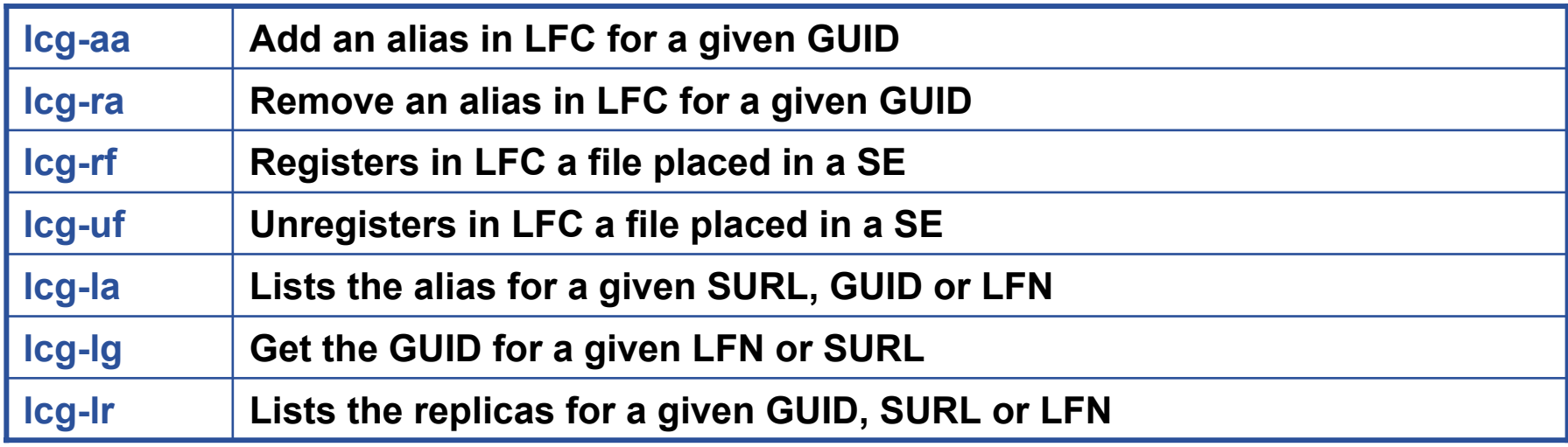

INFSO-RI-508833

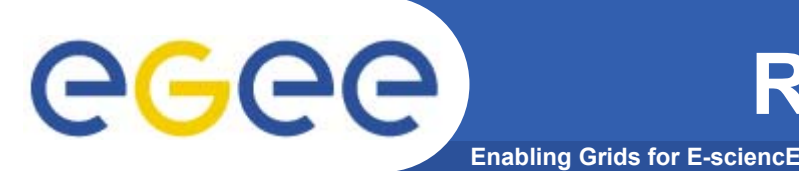

- • The edg-local-replica-catalog (edg-lrc) and edg-replicametadata-catalog (edg-rmc) commands are low level tools that allow users to browse and directly manipulate the LRC and the RMC catalogs.
- • In normal operation, a user should **preferably** use the high level LCG Data Management tools previously described.
- • However, lcg-utils do not offer a way to browse and search in RLS Catalog. To do this you still need to use edg-rmc command.

#### eeee **Searching into the RMC Catalog Enabling Grids for E-sciencE**

The Replica Metadata Catalog keeps the mappings between LFNs and GUID, while, Guid – SURLs are stored into the Local Replica Catalog (LRC), as shown below:

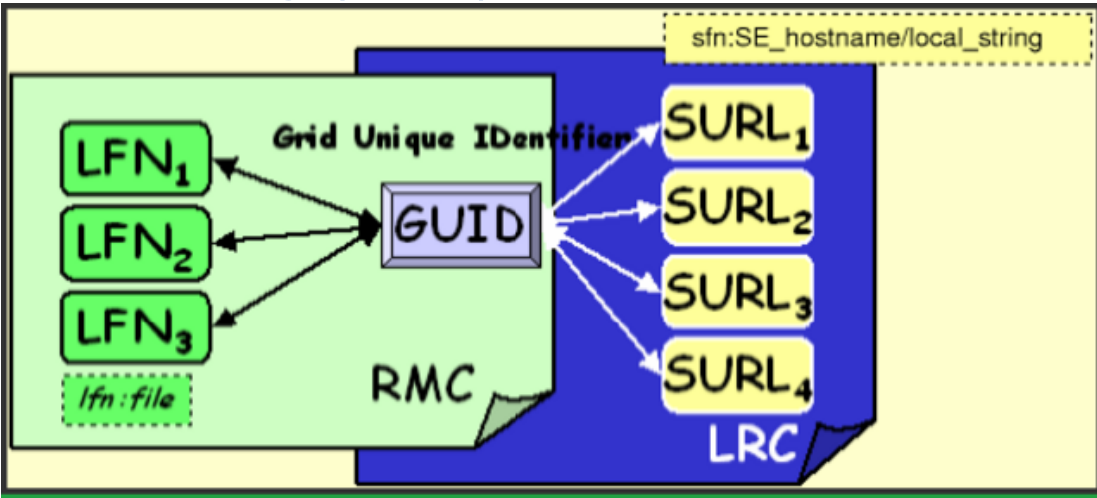

To find out if a particular LFN or LFNs satisfying a pattern are into the Catalog, we need to use edg-rmc command. For example, if we want to find all the entries containing the word "my" we should issue the following command:

#### **> edg-rmc mappingsByAlias \*my\* --endpoint \$RMC\_ENDPOINT**

where \$RMC\_ENDPOINT contains the endpoint of the RMC Catalog. You can discover it by lcg-infosites --vo gilda rmc.

#### **Searching into the RMC Catalog** eeee **Enabling Grids for E-sci**

- • **Actually there is no particular command to list the whole contents of the RMC Catalog. A way to reach this goal is to make a search on GUID with the wildcard \*.**
- $\bullet$  **Example:**
	- **<sup>&</sup>gt;**edg-rmc -i mappingsByGuid \\* -l 100000 --endpoint \$RMC\_ENDPOINT
		- **-l** flag is used to limit the number of results.

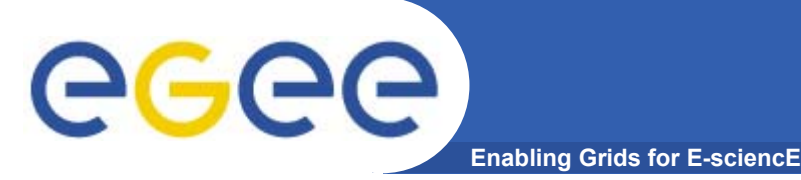

## **Exercise:**

- Set your env variables to point to the RLS catalog
- Copy and register a file into the catalog
- Ask your neighbour the name of the LFN he/she put in
- Search that file, download locally and delete it

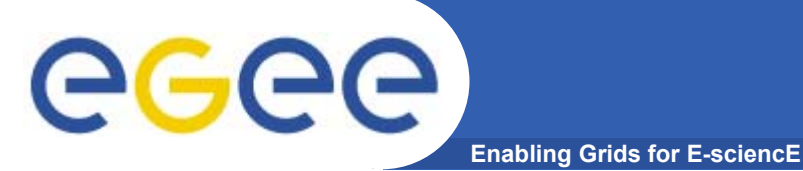

# **FiReMan Catalog**

- • **Basic commands**
	- **glite-put**
	- **glite-get**
	- **glite-rm**
	- **glite-catalog-ls**
	- **glite-catalog-mkdir**
	- **glite-catalog-chmod**
	- **glite-catalog-stat**
	- **glite-catalog-symlink**

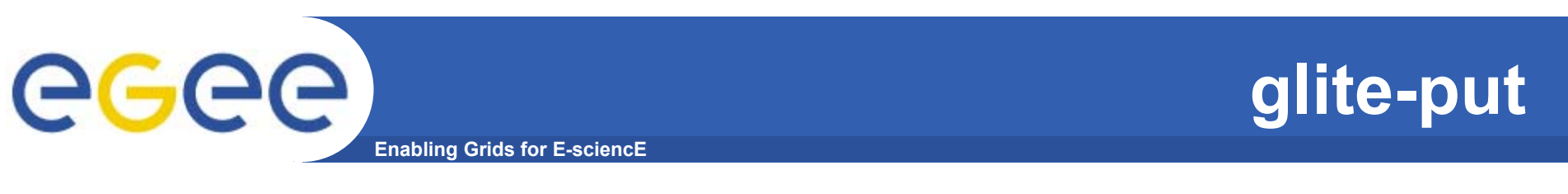

```
[giorgio@glite-tutor:~]$ glite-put tt1406 lfn:///tt1406
[glite_put] Total 0.00 MB |====================| 100.00 
  % [0.0 Mb/s]
Transfer Completed:
 LFN : /tt1406 
 GUID : 00341804-fb70-12ae-95a4-c1ced08dbeef SURL : srm://glite-
  se.ct.infn.it:8443/srm/managerv1?SFN=/pnfs/ct.infn.it/data/
  gilda/tt1406 
 Data Written [bytes] : 30
 Eff.Transfer Rate[Mb/s] : 0.000008
```
 $\bullet$ **Optional parameters:**

**-m <mode>: the permission to use for the new file (default is 0640).**

**-c <name> : configuration name to be used (Override glite-io-client configuration)**

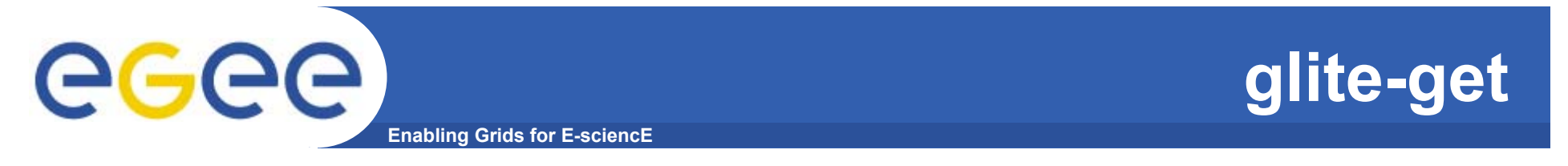

```
[giorgio@glite-tutor:~]$ glite-get lfn:///tt1406 testGet
[glite get] Total 0.00 MB | ====================== | 100.00 % [0.0
  Mb/s]
```
**Transfer Completed:**

**LFN : /tt1406 GUID : 00341804-fb70-12ae-95a4-c1ced08dbeef** SURL : srm://qlite**se.ct.infn.it:8443/srm/managerv1?SFN=/pnfs/ct.infn.it/data/gilda/ tt1406 Data Written [bytes] : 30 Eff.Transfer Rate[Mb/s] : 0.000006**  [giorgio@glite-tutor:~]\$ ll testGet -rw-r----- 1 giorgio users 30 Jun 14 2005 testGet Optional parameters:

-c <name> : configuration name to be used (Override glite-io-client configuration)

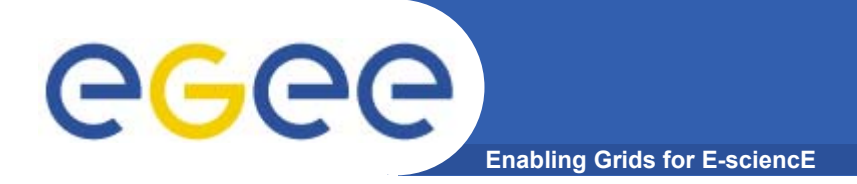

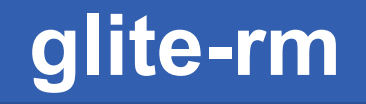

#### **[giorgio@glite-tutor:~]\$ glite-rm lfn:///tt1406**

#### **Unlink Completed:**

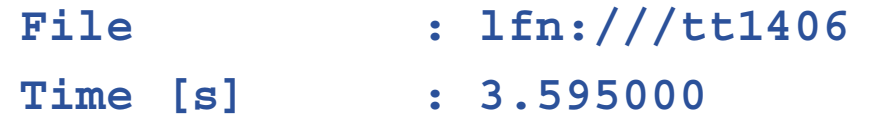

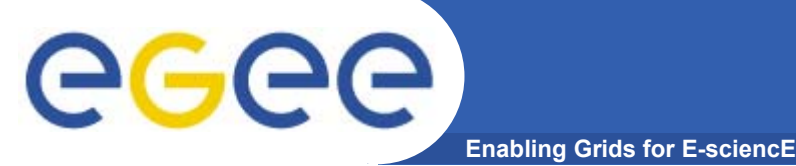

# **glite-catalog-ls**

**[giorgio@glite-tutor:~]\$ glite-catalog-ls -l / -pdrwl-gs--r-l-g--------- 229282k 2005-06-13 08:13:53 /EDGhistory.mpg -pdrwl-gs--r-l-g--------- 1371 2005-06-06 11:14:26 /aliroot.jdl -pdrwl-gs--r-l-g--------- 9234k 2005-06-13 08:13:20 /pete2.mpg -pdrwl-gs--r-l-g--------- 30 2005-06-07 20:00:10 /pippo01 dpdrwlx--p-rwl---p-r-l--- 0 2005-05-24 19:22:06 /prova dpdrwlx----rwlx----r-lx-- 0 2005-05-25 17:36:46 /prova2**

### **Main options :**

- **-l long output (with permissions) -s specify the service endpoint (i.e. the catalog to use)**
- **ACL : - for regular files, d for directory, l for symbolic links and v for virtual directories (when supported…). p indicates the permission to change attribute, while d rights to delete the entry. Successive 12 bits indicates, for user (u), group (g), other (o), permission to read, write, list contents or execute the content. Last two are reserved for metadata use, and so are currently unused. They will show the right to get or set the metadata.**

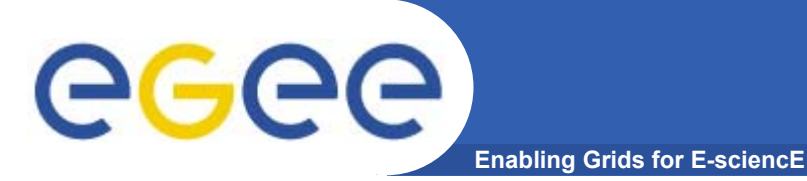

# **glite-catalog-chmod**

 $\bullet$ **NOT stable yet ! (#8730)**

```
[giorgio@glite-tutor:~]$ glite-catalog-ls -l 
  /test1406_3 
-pdrwl-gs-drwl-g--d-w--g- 30 2005-06-14 19:29:16 
  /test1406_3
[giorgio@glite-tutor:~]$ glite-catalog-chmod a-g 
  /test1406_3 
[giorgio@glite-tutor:~]$ glite-catalog-ls -l 
  /test1406_3 
-pdrwl--s-drwl----d-w---- 30 2005-06-14 19:29:16 
  /test1406_3
```
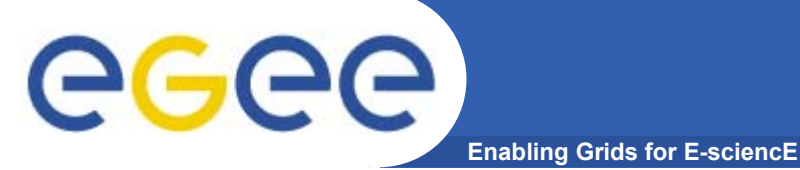

**[giorgio@glite-tutor:~]\$ glite-catalog-symlink /test01 /test001 [giorgio@glite-tutor:~]\$ glite-catalog-ls -l /test001 lpdrwlx----rwl-----r-l--- 0 2005-06-14 19:38:48 /test001 -> /test01**

### **Available options:**

-s URL **Use the catalog service at the specified URL. -c Copy permissions from the parent directory.**

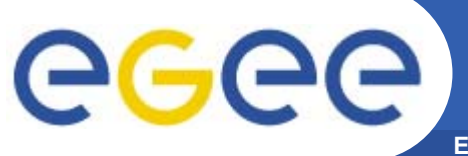

# **glite-catalog-stat**

**Enabling Grids for E-sciencE**

• **List all information about a file or directory [giorgio@glite-tutor:~]\$ glite-catalog-stat /test1406\_3 LFN: /test1406\_3 Created: 2005-06-14 19:29:16.000Modified: 2005-06-14 19:29:16.000Size: 30Type: File Expires: Never GUID: 0076bc4a-140e-12af-b93c-c1ced08dbeefCreated: 2005-06-14 19:29:20.000Modified: 2005-06-14 19:29:20.000Size: 30Checksum: 00000000Status: 0User: egee Group: egee-group User rights: pdrwl--s Group rights: -drwl--- Other rights: -d-w---- Replicas: srm://glite-se.ct.infn.it:8443/srm/managerv1?SFN=/pnfs/ct.infn.it/data/gilda/test1406\_3 Master replica Created: 2005-06-14 19:29:16.000Modified: 2005-06-14 19:29:16.000**